## Rádi vám vždy pomůžeme

www.philips.com/welcome Zregistrujte svůj výrobek a získejte podporu na adrese

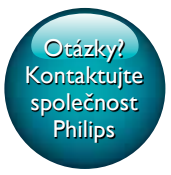

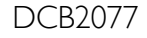

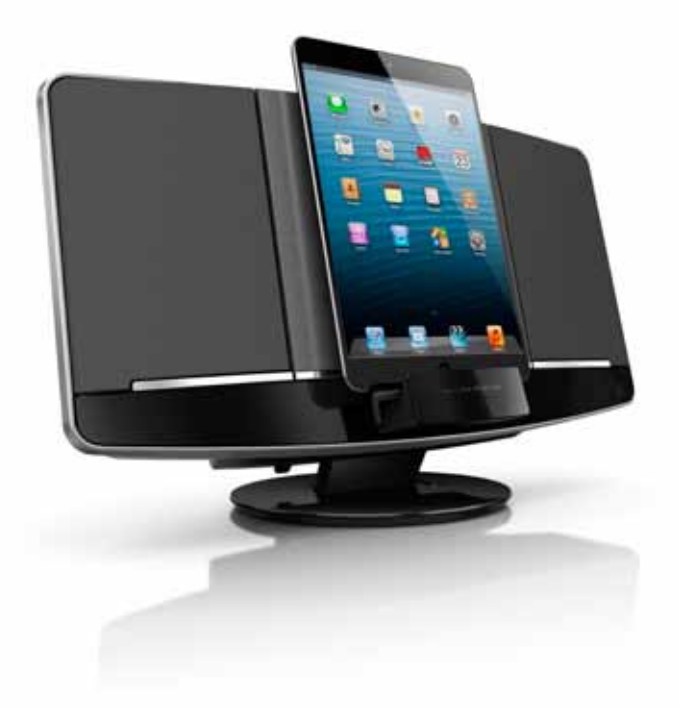

# Příručka pro uživatele

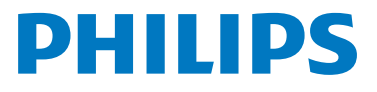

## **Obsah**

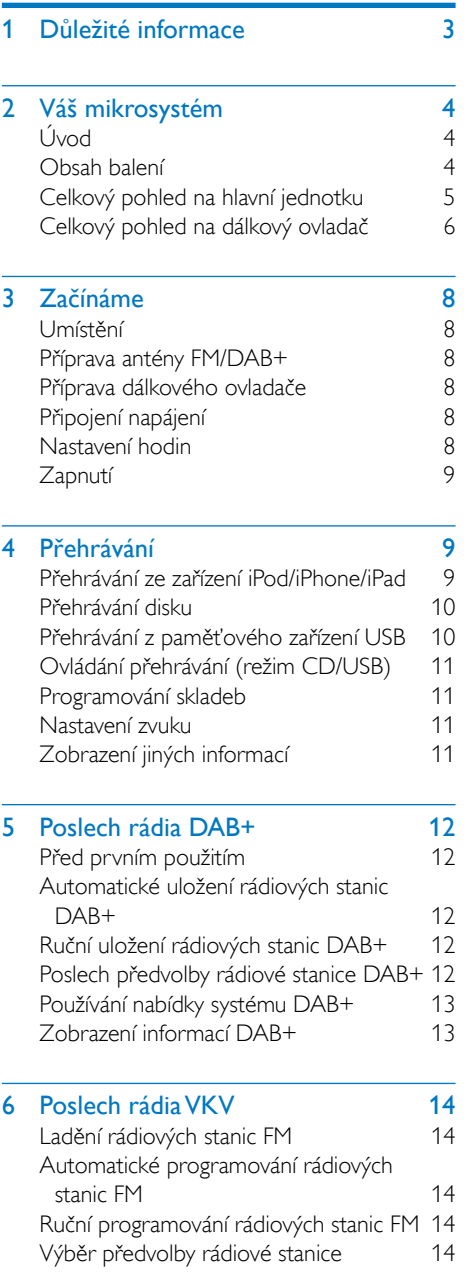

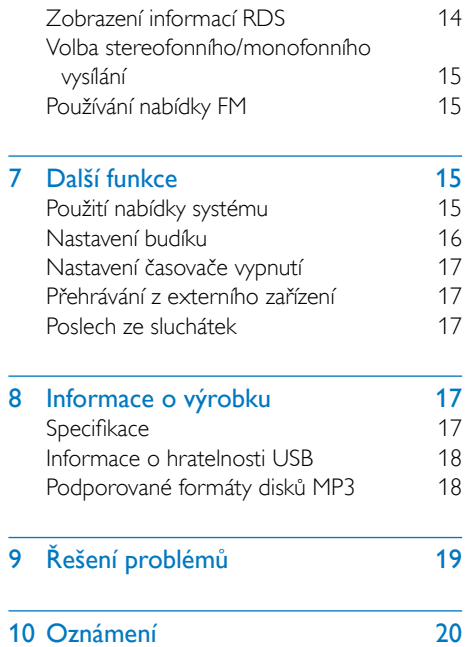

## <span id="page-2-0"></span>**Důležité** informace

### Varování

- Neodstraňuite kryt systému.
- Nikdy nemažte žádnou část tohoto systému.
- Nepokládejte tento systém na jiné elektrické zařízení.
- Nikdy se nedívejte do laserového paprsku uvnitř systému.
- Systém nevystavujte přímému slunci, otevřenému ohni nebo žáru.
- Ujistěte se, že máte vždy snadný přístup k napájecímu kabelu, zástrčce nebo adaptéru, abyste mohli systém odpojit od napájení.
- Baterie (sada baterie nebo nainstalované baterie) by neměly být vystavovány nadměrnému teplu, jako např. slunečnímu svitu, ohni a podobně.
- UPOZORNĚNÍ týkající se používání baterie – dodržujte následující pokyny, abyste zabránili uniku elektrolytu z baterie, který může způsobit zranění, poškození majetku nebo poškození dálkového ovladače:
	- Všechny baterie nainstalujte správně podle značení + a − na dálkovém ovladači.
	- Nekombinujte různé baterie (staré a nové nebo uhlíkové a alkalické apod.).
	- Pokud nebudete dálkový ovladač delší dobu používat, baterie vyjměte.
- Zajistěte, aby byl kolem výrobku dostatečný prostor pro řádnou ventilaci.
- Používejte pouze takové napájení, jaké je uvedeno v uživatelské příručce.
- Systém chraňte před kapající a stříkající vodou.
- Na systém nepokládejte žádné nebezpečné předměty (např. předměty naplněné tekutinou nebo hořící svíčky).
- Protože adaptér slouží k vypínání přístroje, zařízení k vypínání přístroje by mělo být připraveno k použití.

### Bezpečnost poslechu

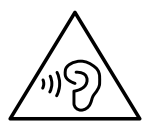

### Výstraha

• Chcete-li předejít riziku poškození sluchu, neposlouchejte po dlouhou dobu hudbu na příliš vysokou hlasitost. Hlasitost upravte na bezpečnou úroveň. Čím vyšší je hlasitost, tím kratší je bezpečná doba poslechu.

#### Při používání sluchátek dodržujte následující pravidla.

- Posloucheite při přiměřené hlasitosti po přiměřeně dlouhou dobu.
- Po přizpůsobení svého sluchu již průběžně nezvyšujte hlasitost.
- Nenastavujte hlasitost na tak vysokou úroveň, abyste neslyšeli zvuky v okolí.
- V situacích, kdy hrozí nebezpečí, buďte opatrní nebo zařízení přestaňte na chvíli používat.
- Nadměrný akustický tlak ze sluchátek může vést k trvalému poškození sluchu.

## <span id="page-3-0"></span>2 Váš mikrosystém

Gratulujeme k nákupu a vítáme vás mezi uživateli výrobků společnosti Philips! Chceteli využívat všech výhod podpory nabízené společností Philips, zaregistrujte svůj výrobek na stránkách www.philips.com/welcome.

### Úvod

#### Tento mikrosystém umožňuje:

- vychutnat si hudbu z disků, zařízení iPod/ iPhone/iPad, ze zařízení USB a jiných externích zařízení
- poslouchat rádio FM/DAB+

#### Zvukový výstup můžete obohatit těmito zvukovými efekty:

- DSC (Digital Sound Control) DBB (Dynamic Bass Boost)
- 

### Obsah balení

Zkontrolujte a ověřte obsah balení:

- Hlavní jednotka
- Dálkový ovladač (s baterií)
- Napájecí adaptér
- Montážní sada (2 hmoždinky a 2 šrouby)
- Krátká uživatelská příručka
- Leták s bezpečnostními informacemi a upozorněním
- Pokyny pro montáž na stěnu

Jestliže se obrátíte na společnost Philips, budete požádání o číslo modelu a sériové číslo vašeho přístroje. Číslo modelu a sériové číslo se nacházejí na spodní straně vašeho zařízení. Napište si čísla sem: Model No. (číslo modelu) \_\_\_\_\_\_\_\_\_\_\_\_\_\_\_\_\_ Serial No. (sériové číslo) \_\_\_\_\_\_\_\_\_\_\_\_\_\_\_\_\_\_

### <span id="page-4-0"></span>Celkový pohled na hlavní jednotku

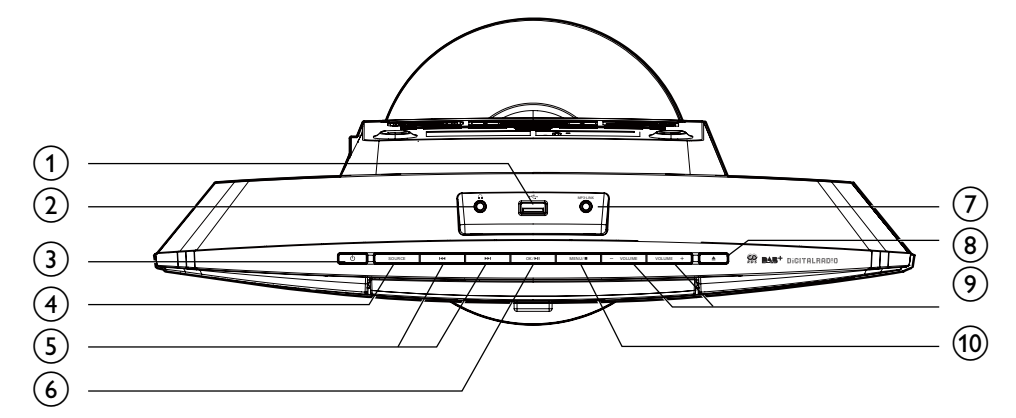

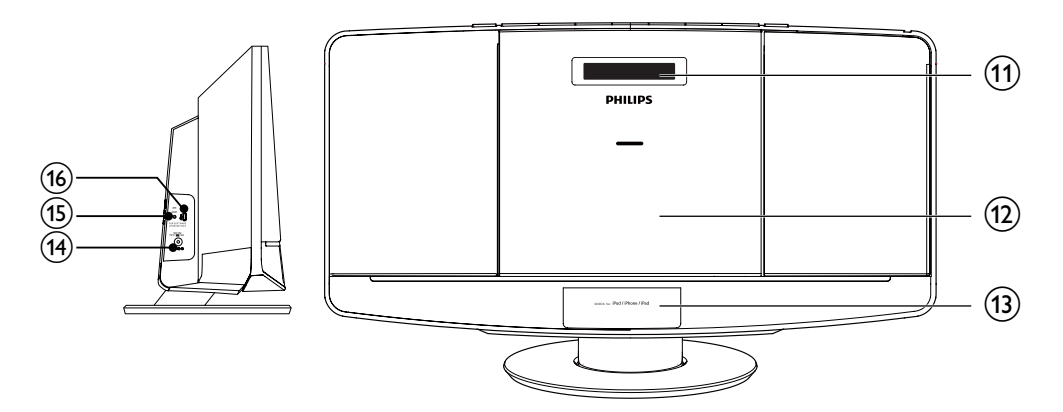

- $\Omega \leftarrow$ 
	- Připojení paměťového zařízení USB.
- $(2)$  n
	- Konektor pro připojení sluchátek.
- $\circled{3}$ 
	- Zapněte systém.
	- Přepnutí do pohotovostního režimu.
- (4) SOURCE
	- Výběr zdroje: CD, USB, DAB+, FM, MP3 Link nebo dok.

### $(5)$   $|44/|11$

- Přechod na předchozí nebo následující skladbu.
- Vyhledávání v rámci stopy nebo disku.
- Ladění rádiových stanic.
- Nastavení času.
- $6$  OK/ $\blacktriangleright$ II
	- Spuštění nebo pozastavení přehrávání.
	- Potvrzení výběru.
	- Přepnutí mezi monofonním a stereofonním vysíláním.

5 CS

### <span id="page-5-0"></span> $(7)$  MP3-LINK

• Připojení externího audiozařízení.

### $(8)$   $\triangle$

- Vysunutí nebo zavření podavače disku.
- $(9)$  VOLUME +  $/$  -
	- Nastavení hlasitosti.

### $(10)$  MENU/ $\blacksquare$

- U zařízení iPhone 5 přejděte zpět do předchozí nabídky.
- Přístup do nabídky FM/DAB+.
- Zastavení přehrávání nebo vymazání programu.
- (11) Panel displeje
	- Zobrazení informací o přehrávání.
- (12) Podavač disku
- (13) DOCK pro zařízení iPod/iPhone/iPad
- $(14)$  DC IN
	- Připojte zařízení k napájení.
- $(15)$  FM ANT
	- Vylepšit příjem rádia FM/DAB+.

### (16) FOR SOFTWARE UPDATE ONLY

• Aktualizace softwaru přes konektor USB (pokud je k dispozici).

### Celkový pohled na dálkový ovladač

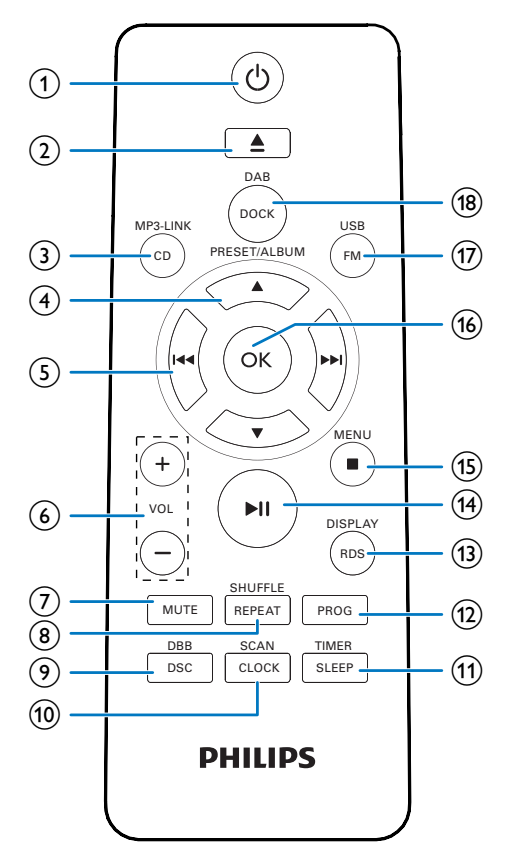

#### $\bigcap$  $\circ$

- Zapněte mikrosystém.
- Přepnutí systému do pohotovostního režimu.
- $(2)$   $\triangle$ 
	- Vysunutí nebo zavření podavače disku.
- $(3)$  CD/MP3-LINK
	- Výběr zdroje CD/MP3 Link.

### $\left(4\right)$   $\triangle$  /  $\blacktriangledown$

- Výběr předvolby rádiové stanice.
- Přechod na předchozí nebo následující album.

 $CS$  6

• U zařízení iPhone 5 procházejte nabídkou.

#### $(5)$   $\blacktriangleleft$  /  $\blacktriangleright$

- Přechod na předchozí nebo následující skladbu.
- Vyhledávání v rámci stopy nebo disku.
- Ladění rádiových stanic.
- Nastavení času.
- $(6)$  VOL +/-
	- Nastavení hlasitosti.

### $(7)$  MUTE

• Ztlumení nebo obnovení hlasitosti.

### (8) REPEAT/SHUFFLE

- Opakované přehrávání stopy nebo všech stop.
- Opakované přehrávání stop v aktuálním albu.
- Náhodné přehrání skladeb.

### $(9)$  DBB/DSC

- Předvolba nastavení zvuku.
- Zapnutí nebo vypnutí dynamického zvýraznění basů.

### 10 CLOCK/SCAN

- Nastavení času.
- Automatické vyhledání a uložení rádiových stanic.

### (11) SLEEP/TIMER

- Nastavení časovače/budíku.
- $(12)$  PROG
	- Programování skladeb.
	- Programování rádiových stanic.

### (13) RDS/DISPLAY

- Zobrazení času a informací o přehrávání.
- U rádiových stanic FM se signály RDS: zobrazení informací systému RDS.
- $(14)$   $\blacktriangleright$  II
	- Spuštění nebo pozastavení přehrávání.

### $(15)$  MENU/

• U zařízení iPhone 5 přejděte zpět do předchozí nabídky.

• Zastavení přehrávání nebo vymazání programu.

### $(16)$  OK

• Potvrzení výběru.

### $(17)$  FM/USB

• Výběr zdroje FM nebo USB.

### (18) DOCK/DAB

- Výběr zdroje zařízení iPod/iPhone/iPad.
- Výběr zdroje DAB+.

7 CS

## <span id="page-7-0"></span>3 Začínáme

#### Výstraha

• Použití ovládacích prvků nebo úpravy provádění funkcí, které jsou v rozporu se zde uvedenými informacemi, mohou způsobit škodlivé ozáření a nebezpečný provoz.

Vždy dodržujte správné pořadí pokynů uvedených v této kapitole.

### Umístění

Systém můžete umístit na rovnou plochu nebo jej připevnit na stěnu.

### Připevnění na stěnu

Viz pokyny pro montáž na stěnu dodané s balením.

### Příprava antény FM/DAB+

Chcete-li dosáhnout optimálního příjmu, anténu FM zcela natáhněte a upravte její polohu.

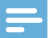

#### Poznámka

• Anténu umístěte co nejdále od televizoru, videorekordéru nebo jiných zdrojů vyzařování.

### Příprava dálkového ovladače

- Otevřete přihrádku na baterie.
- 2 Vložte jednu baterii typu AAA se správnou polaritou (+/–) podle označení.
- 3 Zavřete přihrádku na baterie.

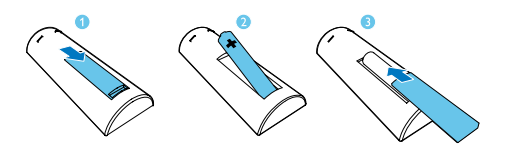

### Připojení napájení

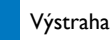

- Hrozí nebezpečí poškození výrobku! Zkontrolujte, zda napětí v elektrické síti odpovídá napětí, které je uvedeno na zadní straně systému.
- Nebezpečí úrazu elektrickým proudem! Při odpojování síťového adaptéru vytahujte vždy ze zdířky konektor. Nikdy netaheite za kabel.
- Před připojením napájecího adaptéru zkontrolujte, zda je vše ostatní řádně zapojeno.

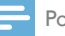

#### Poznámka

• Štítek s typovými údaji je umístěn na zadní straně systému.

#### Připojte napájecí adaptér do:

- konektoru DC IN na systému.
- do zásuvky ve zdi.

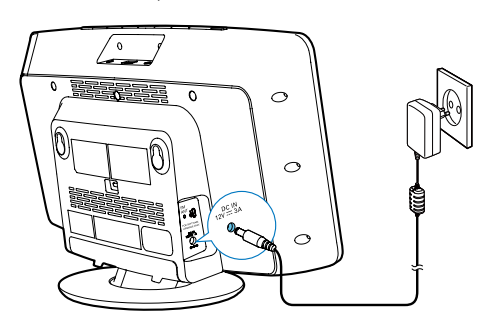

### Nastavení hodin

- Stisknutím tlačítka  $\Phi$  přepnete systém do pohotovostního režimu.
	- $\rightarrow$   $Z$ obrazí se -- $-$
- <span id="page-8-0"></span>2 Stiskněte a podržte tlačítko CLOCK na dálkovém ovladači na dvě sekundy.
	- → Na displeii se zobrazí zpráva **[SET** CLOCK] (nastavení hodin) a následovně začne blikat 12 nebo 24hodinový formát.
- 3 Opakovaným stisknutím tlačítek III/ vyberte formát hodin.
- 4 Stisknutím tlačítka CLOCK potvrďte volbu.<br>5 Opakováním kroků 3–4 pastavte
- 5 Opakováním kroků 3–4 nastavte samostatně hodiny a minuty.
- 6 Opakováním kroků 3–4 nastavte, jestli chcete synchronizovat čas se stanicemi  $DAB+$ 
	- [DAB TIME SYNC [Y]]: Automatická synchronizace času ze stanic DAB+.
	- **[DAB TIME SYNC [N]]**: Deaktivace synchronizace času.

#### Poznámka

- Přesnost přeneseného času závisí na stanici DAB+, která přenáší časový signál.
- Pokud je systém nečinný 90 sekund, automaticky opustí režim nastavení hodin.

### Zapnutí

Stiskněte tlačítko (<sup>1</sup>)

» Systém se přepne na poslední vybraný zdroj.

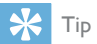

• Chcete-li vybrat jiný zdroj, opakovaně stiskněte tlačítko SOURCE nebo tlačítka volby zdroje na dálkovém ovladači.

### Přepnutí do pohotovostního režimu.

Stisknutím tlačítka **b** přepnete systém do pohotovostního režimu.

» Na zobrazovacím panelu se zobrazí hodiny (pokud jsou nastaveny).

## 4 Přehrávání

### Přehrávání ze zařízení iPod/ iPhone/iPad

Tento systém vám umožní vychutnat si hudbu ze zařízení iPod/iPhone/iPad.

### Kompatibilní zařízení iPod/iPhone/iPad

Systém podporuje následující modely zařízení iPod, iPhone a iPad:

Vyrobeno pro následující zařízení.

- iPod touch (5. generace)
- iPod nano (7. generace)
- iPhone 5
- iPad 4
- iPad mini

### Vložení zařízení iPod/iPhone/iPad

- Stisknutím otevřete přihrádku doku.
- 2 Vložte přehrávač iPod/iPhone/iPad do doku.

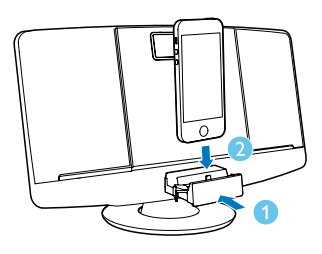

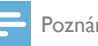

#### Poznámka

• Před vložením zařízení iPad 4 nebo iPad mini do doku z něj sejměte ochranné pouzdro.

### <span id="page-9-0"></span>Poslech zvuku ze zařízení iPod/ iPhone/iPad

#### Poznámka

• Zkontrolujte, zda je zařízení iPod/iPhone/iPad správně vloženo.

- 1 Opakovaným stisknutím tlačítka SOURCE nebo tlačítka DOCK na dálkovém ovladači vyberte zdroj zařízení iPod/iPhone/iPad.
- 2 Na zařízení iPod/iPhone/iPad spusťte přehrávání skladeb.
	- Chcete-li přehrávání pozastavit nebo obnovit, stiskněte tlačítko  $\blacktriangleright$ II.
	- Chcete-li vynechat skladbu, stiskněte tlačítko  $\overline{\left|\mathbf{44}\right|}$  /  $\blacktriangleright\blacktriangleright\overline{\left|\mathbf{1}\right|}$
	- Chcete-li vyhledávat během přehrávání, stiskněte a podržte tlačítko / . Přehrávání obnovíte uvolněním tlačítka.
	- Stisknutím tlačítka **MENU** přejdete zpět do hlavní nabídky zařízení iPhone 5.
	- Nabídkou procházejte tlačítka  $\blacktriangle / \blacktriangledown$ .
	- Výběr potvrdíte stisknutím tlačítka OK.

### Vyjmutí zařízení iPod/iPhone/iPad

Vytáhněte zařízení iPod/iPhone/iPad z doku.

### Nabíjení zařízení iPod/iPhone/iPad

Po připojení systému ke zdroji napájení se zařízení iPod/iPhone/iPad umístěné v doku začne nabíjet.

### Přehrávání disku

- 1 Stisknutím tlačítka ▲ otevřete podavač disku.
- 2 Vložte disk potištěnou stranou nahoru.

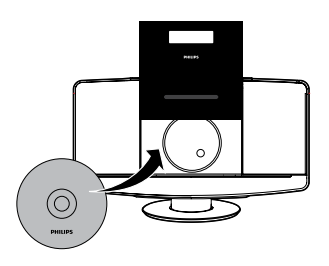

**3** Stisknutím tlačítka  $\triangle$  zavřete podavač disku.

Stisknutím tlačítka CD dálkového ovladače vyberte jako zdroj disk.

» Krátce bliká hlášení [Reading] (načítání), poté je automaticky zahájeno přehrávání disku CD. Pokud ne, stiskněte tlačítko **> II** 

### Přehrávání z paměťového zařízení USB

Poznámka

- Ujistěte se, že zařízení USB obsahuje přehrávatelný zvukový obsah.
- 1 Zapojte paměťové zařízení USB do konektoru .

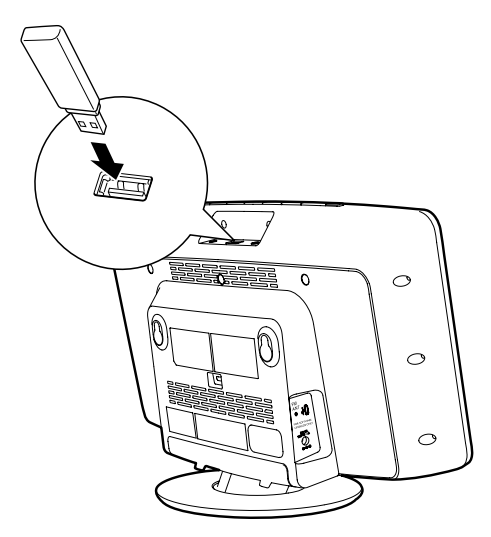

- <span id="page-10-0"></span>2 Opakovaným stisknutím tlačítka FM/USB vyberte zdroj USB.
	- » Přehrávání se automaticky spustí. Pokud ne, stiskněte tlačítko ▶Ⅱ.

### Ovládání přehrávání (režim CD/USB)

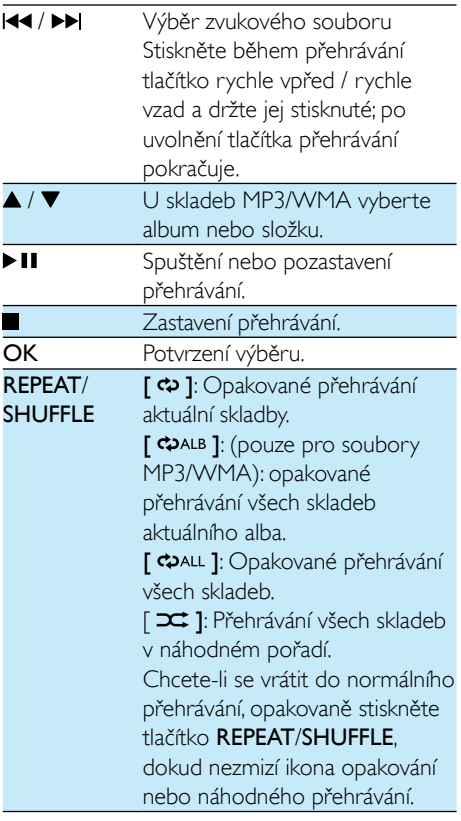

### Programování skladeb

Naprogramovat lze maximálně 20 skladeb.

1 Stisknutím tlačítka v režimu CD nebo USB zastavíte přehrávání.

2 Stisknutím tlačítka PROG aktivujte režim programování.

» Zobrazí se hlášení [PROG] (program).

- 3 U skladeb MP3/WMA vyberte opakovaným stisknutím tlačítka ▲ / ▼ příslušné album.
- 4 Opakovaným stisknutím tlačítka III / DD vyberte skladbu a následovným stisknutím tlačítka PROG volbu potvrďte.
- 5 Opakováním kroků 3–4 můžete naprogramovat další skladby.
- 6 Stisknutím tlačítka II přehrajete naprogramované skladby.
	- » Během přehrávání je zobrazeno hlášení [PROG] (program).
	- Chcete-li program vymazat, stiskněte dvakrát tlačítko .

### Nastavení zvuku

Během přehrávání lze nastavit hlasitost a vybrat různé zvukové efekty.

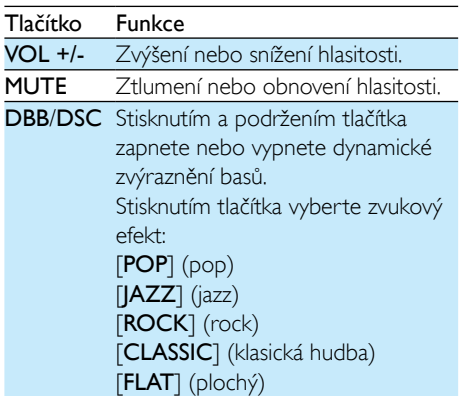

### Zobrazení jiných informací

Opakovaným stisknutím tlačítka DISPLAY během přehrávání zobrazíte čas a jiné informace o přehrávání.

## <span id="page-11-0"></span>5 Poslech rádia DA<sub>B+</sub>

Digitální vysílání zvuku (DAB+) je typ digitálního vysílání rádia prostřednictvím sítě vysílačů. Přináší vám více možností volby, kvalitnější zvuk a více informací.

### Před prvním použitím

- 1 Opakovaným stisknutím tlačítka DOCK/ DAB vyberte rádio DAB+.
	- » Zobrazí se zpráva [FULL SCAN] (úplné vyhledávání).
- 2 Stisknutím tlačítka OK spusťte úplné vyhledávání.
	- » Systém automaticky uloží všechny rádiové stanice DAB+ a začne přehrávat první dostupnou stanici.
	- » Seznam stanic se uloží do systému. Jakmile znovu zapnete systém, vyhledávání stanic se již nespustí.
	- » Pokud není nalezena ani jedna stanice DAB+, zobrazí se zpráva **[No DAB** Station] (žádná stanice DAB) a poté se znovu zobrazí zpráva [FULL SCAN] (úplné vyhledávání).

#### Chcete-li naladit stanici ze seznamu:

- 1 Opakovaným stisknutím tlačítka 144 / **PP**I v režimu DAB+ procházejte dostupné stanice DAB+.
- 2 Stisknutím tlačítka OK potvrďte volbu.

### Automatické uložení rádiových stanic DAB+

### Tip

• Do vysílání DAB+ budou přidávány nové stanice a služby. Chcete-li zkontrolovat nově dostupné stanice a služby DAB+, provádějte pravidelně úplné vyhledávání.

V režimu DAB+ stiskněte a podržte tlačítko SCAN na 2 sekundy.

- » Systém automaticky ukládá všechny dostupné rádiové stanice DAB+.
- » Po úplném vyhledávání začne hrát první dostupná stanice.

### Ruční uložení rádiových stanic DAB+

Můžete uložit až 20 rádiových stanic DAB+.

- $1$  Nalaďte rádiovou stanici DAB $+$
- 2 Stisknutím a podržením tlačítka PROG na 3 sekundy aktivujete režim ukládání.
- 3 Stisknutím tlačítka  $\triangle$  /  $\nabla$  vyberte číslo.<br>4 Stisknutím tlačítka PROG potvrďte voli
- 4 Stisknutím tlačítka **PROG** potvrďte volbu.<br>**5** Opakováním kroků 1–4 uložte další stanic
- 5 Opakováním kroků 1–4 uložte další stanice DAB+.

#### Poznámka

• Chcete-li přednastavenou stanici DAB+ vymazat, uložte na její místo jinou stanici.

### Poslech předvolby rádiové stanice DAB+

Opakovaným stisknutím tlačítka ▲ / ▼ v režimu DAB+ vyberte číslo předvolby kanálu.

### <span id="page-12-0"></span>Používání nabídky systému DAB+

- 1 Stisknutím tlačítka MENU v režimu DAB+ otevřete nabídku DAB+.
- 2 Stisknutím tlačítka III / PH procházejte možnostmi nabídky:
	- **[STATION LIST]** (seznam stanic): Nalaďte rádiovou stanici DAB+ ze seznamu dostupných stanic DAB+ nebo vyhledejte stanice DAB+, pokud nejsou žádné uložené v seznamu.
	- **[FULL SCAN]** (úplné vyhledávání) Vyhledávání a uložení všech dostupných rádiových stanic DAB+.
	- [MANUAL TUNE] (ruční ladění): Ruční naladění konkrétního kanálu/ frekvence.
	- [PRUNE] (vyřazení) Odstranění neplatných stanic ze seznamu.
	- [SYSTEM] (systém): Úprava nastavení systému (viz kapitola "Další funkce – Použití nabídky systému").
- 3 Stisknutím tlačítka OK vyberte volbu.
- 4 Kroky 2–3 opakujte, pokud je u možnosti k dispozici nabídka dalších možností.

#### Poznámka

• Pokud je systém nečinný 10 sekund, opustí nabídku.

### Zobrazení informací DAB+

Během poslechu rádia DAB+ opakovaně stiskněte tlačítko RDS/DISPLAY a procházejte následující informace (jsou-li k dispozici):

- » Název stanice
- » DLS (Dynamic label segment)
- » Síla signálu
- » Typ programu (PTY)
- » Název souboru
- » Frekvence
- » Chybovost signálu
- » Přenosová rychlost
- » Kodek
- » Datum a čas

## <span id="page-13-0"></span>6 Poslech rádia VKV

### Ladění rádiových stanic FM

- 1 Stisknutím tlačítka FM vyberte režim tuneru FM.
- 2 Stiskněte a podržte tlačítko l<< nebo > na 3 sekundy.
	- » Systém automaticky naladí stanici FM se silným příjmem.
- 3 Zopakováním kroku 2 naladíte více stanic.

Chcete-li naladit stanici se slabým signálem: Opakovaně stiskněte tlačítko l<< nebo  $\blacktriangleright$ l, dokud nenaleznete optimální příjem.

### Automatické programování rádiových stanic FM

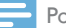

Poznámka

• Naprogramovat lze maximálně 20 předvoleb rádiových stanic FM.

V režimu tuneru FM stiskněte a na 3 sekundy podržte tlačítko SCAN.

- » Zobrazí se hlášení [AUTO] (automaticky).
- » Systém automaticky uloží všechny rádiové stanice FM a začne přehrávat první předvolbu rádiové stanice.

### Ruční programování rádiových stanic FM

 $1 \vee$  režimu tuneru nalaďte rádiovou stanici FM.

2 Stisknutím tlačítka PROG aktivujte režim programování.

» Bliká hlášení [PROG] (program).

- 3 Opakovaným stisknutím tlačítka  $\blacktriangle$  nebo  $\blacktriangledown$ vyberte číslo kanálu.
- 4 Potvrďte opětovným stiskem tlačítka PROG.
- $5$  Opakováním kroků 1–4 uložíte další stanice FM.

### Poznámka

• Chcete-li přednastavenou stanici vymazat, uložte na její místo jinou stanici.

### Výběr předvolby rádiové stanice

Opakovaným stisknutím tlačítka ▲ nebo ▼ v režimu tuneru vyberte předvolbu rádiové stanice.

### Zobrazení informací RDS

Služba RDS (Radio Data System) umožňuje zobrazení dalších informací stanic FM.

- 1 Naladění stanice RDS.
- 2 Opakovaným stisknutím tlačítka RDS procházejte následující informace (pokud jsou dostupné):
	- » Programová služba
	- » Typ programu, např. [NEWS] (zprávy), [SPORT] (sport), [POP M] (populární hudba)...
	- » Rádiová textová zpráva
	- » Time (Čas)

### <span id="page-14-0"></span>Volba stereofonního/ monofonního vysílání

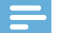

#### Poznámka

- Stereofonní vysílání je výchozím nastavením režimu tuneru.
- Chcete-li zlepšit příjem stanic se slabým signálem, přepněte na monofonní zvuk.

Stisknutím tlačítka OK v režimu tuneru VKV lze přepínat mezi monofonním a stereofonním vysíláním.

### Používání nabídky FM

- 1 Stisknutím tlačítka MENU v režimu FM přejděte do nabídky FM.
- 2 Opakovaným stisknutím tlačítek III / DDI procházejte možnosti nabídky:
	- [SCAN SETTING] (nastavení vyhledávání)
	- **[AUDIO SETTING]** (nastavení zvuku)
	- **[SYSTEM]** (viz kapitola "Další funkce Použití nabídky systému")
- 3 Stisknutím tlačítka OK vyberte volbu.
- Kroky 2–3 opakujte, pokud je u možnosti k dispozici nabídka dalších možností.

#### Nastavení vyhledávání

- [Strong stations only] (pouze stanice se silným signálem): Vyhledávání stanic FM se silným signálem.
- [All stations] (všechny stanice): Vyhledávání všech dostupných rádiových stanic FM.

#### Nastavení zvuku

- [Stereo allowed] (stereo povoleno): Výběr stereofonního vysílání.
- [Forced mono] (vynucené mono): Výběr monofonního vysílání.

## Další funkce

### Použití nabídky systému

- 1 Když je zobrazená nabídka [System] (systém) v režimu FM/DAB+, opakovaným stisknutím tlačítka  $\blacktriangleleft$  /  $\blacktriangleright$  můžete vybrat možnost.
- 2 Opětovným stisknutím tlačítka OK výběr potvrďte.

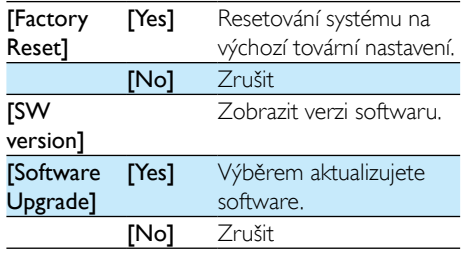

### Aktualizace firmwaru (pokud je k dispozici)

Aktualizace firmwaru mikrosystému může být v budoucnu k dispozici. Pokud výrobek zaregistrujete na webu společnosti Philips (www.philips.com/support) pomocí platné e-mailové adresy, můžete získat informace o aktualizaci softwaru a podpoře výrobku.

#### Poznámka

- V průběhu aktualizace nesmí být přerušeno napájení.
- Aktualizace firmwaru je k dispozici pouze přes port mini-USB.
- Po úspěšné aktualizaci firmwaru se pro všechna nastavení obnoví výchozí stav od výrobce.

### <span id="page-15-0"></span>**Registrace výrobku**

- 1 Navštivte stránky www.philips.com/support.<br>2 Klikněte na odkaz Zaregistrovat výrobek"
- Klikněte na odkaz "Zaregistrovat výrobek" (přesné znění názvu tohoto odkazu se může v různých jazycích lišit).
- 3 Na webové stránce s výzvou se přihlaste pomocí svého účtu.
	- Pokud nemáte účet Philips, nejdříve si jej vytvořte na této webové stránce.
- 4 Vyhledeite svůj výrobek pomocí klíčového slova ..DCB2077/10".
- 5 Kliknutím na odkaz ve výsledcích hledání přejděte na webovou stránku pro registraci výrobku.
- 6 Vyplněním nezbytných informací o výrobku dokončete registraci.

### **Provedení aktualizace**

- 1 Navštivte stránky www.philips.com/support.
- 2 Přihlaste se ke svému účtu Philips.
	- » Zobrazí se informace o podpoře pro zaregistrovaný výrobek.
- 3 Klikněte na odkaz souboru s aktualizací firmwaru.
- 4 Postupujte podle pokynů aktualizace firmwaru, stáhněte aktualizační balíček a proveďte aktualizaci.
	- Pokud se aktualizace nezdaří, připojte znovu napájení, zapněte výrobek a proveďte aktualizaci znovu.

### Nastavení budíku

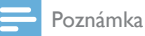

• Zkontrolujte správné nastavení hodin.

- 1 V pohotovostní režimu stiskněte a přidržte tlačítko TIMER dokud se na displeji nezobrazí [SET TIMER] (nastavit časovač).
	- » Je zobrazeno hlášení [SELECT SOURCE] (vyberte zdroj).
- 2 Opakovaným stisknutím tlačítka SOURCE nebo stisknutím tlačítek pro výběr zdroje na dálkovém ovladači vyberte zdroj budíku: disk, tuner FM, zařízení iPod/iPhone/iPad nebo USB.
- 3 Stisknutím tlačítka TIMER potvrďte volbu. » Blikají číslice hodin.
- 4 Stisknutím tlačítka **144** nebo **>>**I nastavte hodiny.
- 5 Stisknutím tlačítka TIMER potvrďte volbu. » Blikají číslice minut.
- $6$  Opakováním kroků 4 až 5 nastavíte minuty a hlasitost budíku.

### Tip

- Pokud je systém nečinný 90 sekund, automaticky opustí režim nastavení budíku.
- Je-li jako zdroj budíku vybráno zařízení iPod/iPhone/ iPad a pokud jste v aplikaci iTunes vytvořili seznam stop nazvaný "PHILIPS" a naimportovali jej do zařízení iPod/ iPhone/iPad, budete buzeni náhodnou skladbou ze seznamu skladeb.
- Nenachází-li se v zařízení iPod/iPhone/iPad seznam stop "PHILIPS" nebo pokud seznam stop neobsahuje žádné skladby, budete buzeni poslední stopou v zařízení iPod/ iPhone/iPad.

### Chcete-li zapnout nebo vypnout budík:

V pohotovostním režimu opakovaným stisknutím tlačítka TIMER budík aktivujete nebo deaktivujete.

→ Je-li aktivován budík, je zobrazen symbol <sup>®</sup>.

### Tip

• Pokud je jako zdroj budíku vybrána možnost CD, USB, DOCK nebo rádio DAB+ a nelze jej přehrát, automaticky se v nastavený čas aktivuje tuner FM.

### <span id="page-16-0"></span>Nastavení časovače vypnutí

#### Poznámka

• Zkontrolujte správné nastavení hodin.

- Když je systém zapnutý, opakovaným stisknutím tlačítka SLEEP vyberte interval časovače vypnutí (v minutách).
	- » Je-li aktivován časovač vypnutí, je zobrazen symbol zZ.

#### Pokud chcete vypnout časovač:

• Opakovaně stiskněte tlačítko SLEEP, dokud se nezobrazí hlášení **[OFF]** (vypnuto).

### Přehrávání z externího zařízení

Systém umožňuje přehrávání hudby z externího audiozařízení (např. MP3 přehrávače).

- 1 Připojte kabel MP3 Link ke:
	- ke konektoru **MP3-LINK** (3.5 mm) na systému.
	- ke konektoru pro připojení sluchátek na externím zařízení.
- 2 Opakovaným stisknutím tlačítka CD/MP3- LINK vyberte zdroj MP3 Link.
- 3 Přehrávejte z externího audiozařízení (viz uživatelská příručka zařízení).

### Poslech ze sluchátek

Připojte sluchátka do konektoru n na systému.

## 8 Informace o výrobku

#### Poznámka

• Informace o výrobku jsou předmětem změn bez předchozího upozornění.

### **Specifikace**

### Zesilovač

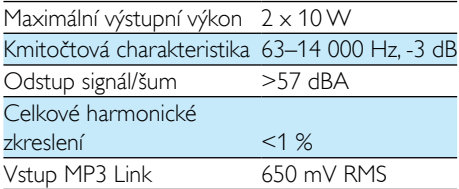

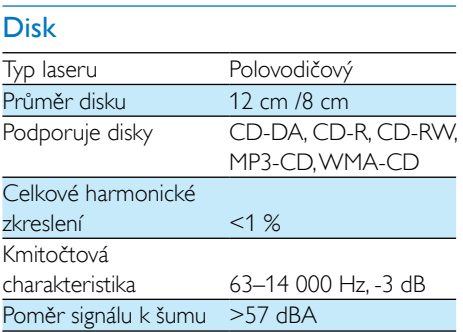

### Tuner (FM)

#### FM:

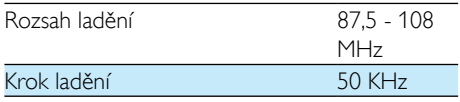

#### <span id="page-17-0"></span>Citlivost

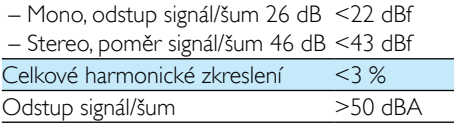

#### DAB:

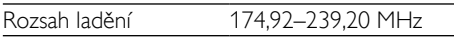

### Obecné informace

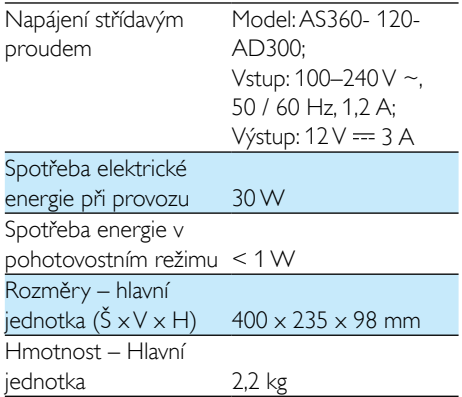

### Informace o hratelnosti USB

### Kompatibilní zařízení USB:

- Paměť Flash USB (USB1.1)
- Přehrávače Flash USB (USB1.1)
- paměťové karty (je nutná přídavná čtečka karet vhodná pro tuto jednotku)

#### Podporované formáty:

- USB nebo formát paměťových souborů: FAT12, FAT16, FAT32 (velikost oddílu: 512 bajtů)
- Přenosová rychlost MP3: 32-320 Kb/s a proměnlivá přenosová rychlost
- WMA v9 nebo starší
- Hloubka adresářů maximálně do 8 úrovní
- Počet alb/složek: maximálně 99
- Počet skladeb/titulů: maximálně 999
- ID3 tag v2.0 nebo novější
- Názvy souborů v kódování Unicode UTF8 (maximální délka: 16 bajtů)

#### Nepodporované formáty:

- Prázdná alba: prázdné album je album, které neobsahuje soubory MP3/WMA a nezobrazí se na displeji.
- Nepodporované formáty souborů jsou přeskočeny. Například dokumenty Word (.doc) nebo soubory MP3 s příponou .dlf jsou ignorovány a nepřehrají se.
- Audiosoubory AAC, WAV a PCM
- Soubory WMA chráněné technologií DRM (.wav, .m4a, .m4p, .mp4, .aac)
- Soubory WMA ve formátu Lossless

### Podporované formáty disků MP3

- ISO9660, Joliet
- Maximální počet titulů: 999 (v závislosti na délce názvu souboru)
- Maximum počet alb: 99
- Podporované vzorkovací frekvence: 32 kHz, 44,1 kHz, 48 kHz
- Podporované přenosové rychlosti: 32~320 (kb/s), proměnlivé přenosové rychlosti

## <span id="page-18-0"></span>9 Řešení problémů

### Varování

#### • Neodstraňujte kryt systému.

Pokud chcete zachovat platnost záruky, neopravujte systém sami.

Jestliže dojde k problémům s tímto zařízením, zkontrolujte před kontaktováním servisu následující možnosti. Pokud problém není vyřešen, přejděte na webovou stránku společnosti Philips (www.philips.com/support). V případě kontaktování společnosti Philips mějte zařízení po ruce a připravte si číslo modelu a sériové číslo.

#### Nefunguje napájení

- Zkontrolujte, zda je síťová šňůra správně připojena k jednotce.
- Ujistěte se, že je v síťové zásuvce proud.
- Funkce pro úsporu energie systém automaticky přepne do pohotovostního režimu 15 minut po skončení přehrávání bez nutnosti obsluhy ovládacích prvků.

### Žádný nebo špatný zvuk

- Upravte hlasitost.
- Odpojte sluchátka.

#### Jednotka nereaguje

- Odpojte a znovu připojte zásuvku střídavého proudu a jednotku znovu zapněte.
- Funkce pro úsporu energie systém automaticky přepne do pohotovostního režimu 15 minut po skončení přehrávání bez nutnosti obsluhy ovládacích prvků.

#### Dálkové ovládání nefunguje

- Než stisknete kteréhokoli funkční tlačítko, vyberte nejprve správný zdroj namísto na hlavní jednotce dálkovým ovládáním.
- Zmenšete vzdálenost mezi dálkovým ovládáním a jednotkou.
- Vložte baterii podle polarity (+/–).
- Vyměňte baterii.
- Dálkové ovládání namiřte přímo na senzor na přední straně jednotky.

#### Nebyl zjištěn žádný disk

- Vložte disk.
- Zkontrolujte, zda disk nebyl vložen vzhůru nohama.
- Počkejte, až zmizí kondenzace vlhkosti na čočce.
- Vyměňte nebo vyčistěte disk.
- Použijte uzavřený disk CD nebo disk správného formátu.

#### Některé soubory na zařízení USB nelze zobrazit

- Počet složek nebo souborů na zařízení USB překročil určitý počet. Tento jev není závada.
- Formáty těchto souborů nejsou podporovány.

#### Zařízení USB není podporováno.

• Zařízení USB není s jednotkou kompatibilní. Zkuste jiné.

#### Špatný příjem rádia

- Zvětšete vzdálenost mezi jednotkou a televizorem nebo videorekordérem.
- Zcela natáhněte anténu VKV.

#### Časovač nefunguje

- Nastavte správně hodiny.
- Zapněte časovač.

#### Nastavení hodin/časovače se vymazalo

- Byla přerušena dodávka energie nebo odpojena síťová šňůra.
- Znovu nastavte hodiny/časovač.

## <span id="page-19-0"></span>10 Oznámení

Veškeré změny nebo úpravy tohoto zařízení, které nebyly výslovně schváleny společností Philips Consumer Electronics, mohou mít za následek ztrátu autorizace k používání tohoto zařízení.

## $\epsilon$

Tento výrobek odpovídá požadavkům Evropské unie na vysokofrekvenční odrušení.

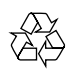

Výrobek je navržen a vyroben z vysoce kvalitního materiálu a součástí, které lze recyklovat a znovu používat.

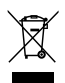

Pokud je výrobek označen tímto symbolem přeškrtnutého kontejneru, znamená to, že podléhá směrnici EU 2002/96/ES.

Zjistěte si informace o místním systému sběru tříděného odpadu elektrických a elektronických výrobků.

Postupujte podle místních nařízení a nelikvidujte staré výrobky spolu s běžným komunálním odpadem. Správnou likvidací starého výrobku pomůžete předejít možným negativním dopadům na životní prostředí a zdraví lidí.

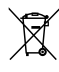

Výrobek obsahuje baterie podléhající směrnici EU 2006/66/ES, které nelze odkládat do běžného komunálního odpadu.Informujte se o místních pravidlech sběru tříděného odpadu baterií, protože správnou likvidací starého výrobku pomůžete předejít možným negativním dopadům na životní prostředí a zdraví lidí.

### Informace o ochraně životního prostředí

Veškerý zbytečný obalový materiál byl vynechán. Snažili jsme se, aby bylo možné obalový materiál snadno rozdělit na tři materiály: lepenku (krabice), polystyrén (ochranné balení) a polyetylen (sáčky, ochranné fólie z lehčeného plastu).

Systém se skládá z materiálů, které je možné v případě demontáže odbornou firmou recyklovat a opětovně použít. Při likvidaci obalových materiálů, vybitých baterií a starého zařízení se řiďte místními předpisy.

#### Zařízení je opatřeno tímto štítkem:

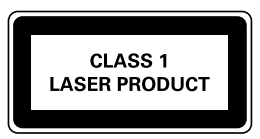

Toto je přístroj CLASS II s dvojitou izolací a bez ochranného zemnění.

### Made for **SiPod DiPhone DiPad**

Slogany ,,Made for iPod", ,,Made for iPhone", "Made for iPad" znamenají, že elektronický doplněk byl navržen specificky pro připojení k zařízení iPod, iPhone a iPad a byl vývojářem certifikován jako splňující výkonové standardy společnosti Apple. Společnost Apple není odpovědná za činnost tohoto zařízení nebo za jeho soulad s bezpečnostními a regulačními standardy. Uvědomte si, že používání tohoto příslušenství se zařízením iPod, iPhone nebo iPad může ovlivnit výkon bezdrátového přenosu. iPod a iPhone jsou obchodní známky společnosti Apple Inc., registrovaná v U.S.A. a v dalších zemích. iPad je ochranná známka společnosti Apple Inc.

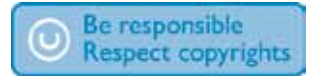

Vytváření neoprávněných kopií materiálů, jejichž kopírování není povoleno, včetně počítačových programů, souborů, pořadů a zvukových nahrávek, může být porušením autorských práv a představovat trestný čin. Toto zařízení by se k těmto účelům nemělo používat.

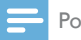

#### Poznámka

• Štítek s typovými údaji je umístěn na zadní straně přístroje.

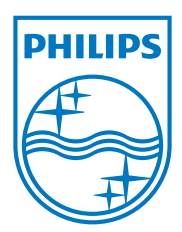

Specifications are subject to change without notice © 2013 Koninklijke Philips Electronics N.V. All rights reserved.

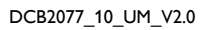

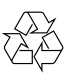